# Keepass : Bloquer l'accès à sa base de données

Comment rendre inaccessible sa base de données Keepass en paramétrant la veille de l'application

**Pa** Difficulté Facile  $\|\Theta\|$  Durée 10 minute(s)  $\|\cdot\|$  Public Professionnels, Grand public, Médiateurs, Autres  $\bigcirc$  Licence CC-BY-NC-SA  $\|\bullet\$  Type de Fiche action  $\Theta$  Durée 10 minute(s) contenu Sommaire

[Introduction](#page-0-0)

Étape 1 - Ouvrir sa base de [données](#page-0-1) keepass

Étape 2 - Verrouiller sa base de données ["manuellement"](#page-1-0)

Étape 3 - La mise en veille [automatique](#page-1-1)

Étape 4 - Paramétrer la mise en veille [automatique](#page-1-2)

**Commentaires** 

#### <span id="page-0-0"></span>Introduction

An d'améliorer la sécurité de sa base de données, il est intéressant de paramétrer la veille de sa base de données keepass lorsque la base n'est plus utilisée ou que son utilisateurice s'absent e afin de la verrouiller.

#### <span id="page-0-1"></span>Étape 1 - Ouvrir sa base de données keepass

- 1. Double-cliquer sur un fichier keepass
- 2. Entrer le mot de passe maître
- 3. Cliquer sur ok

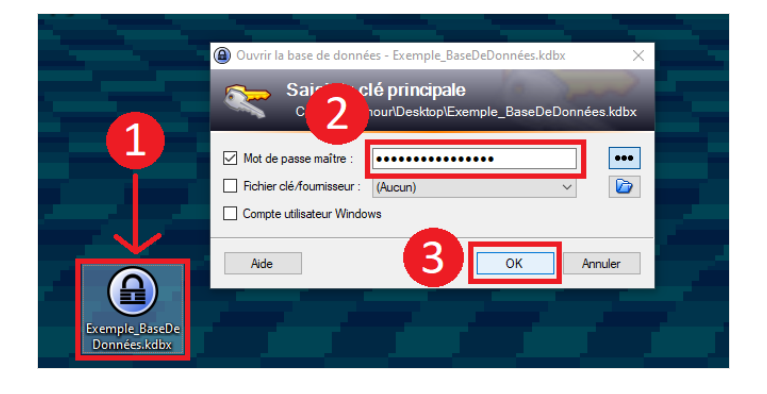

### <span id="page-1-0"></span>Étape 2 - Verrouiller sa base de données "manuellement"

- Cliquer sur l'icône "Verrouiller" pour verrouiller la base de données.
- Pour ré-ouvrir la base, Keepass demandera de nouveau la clé principale

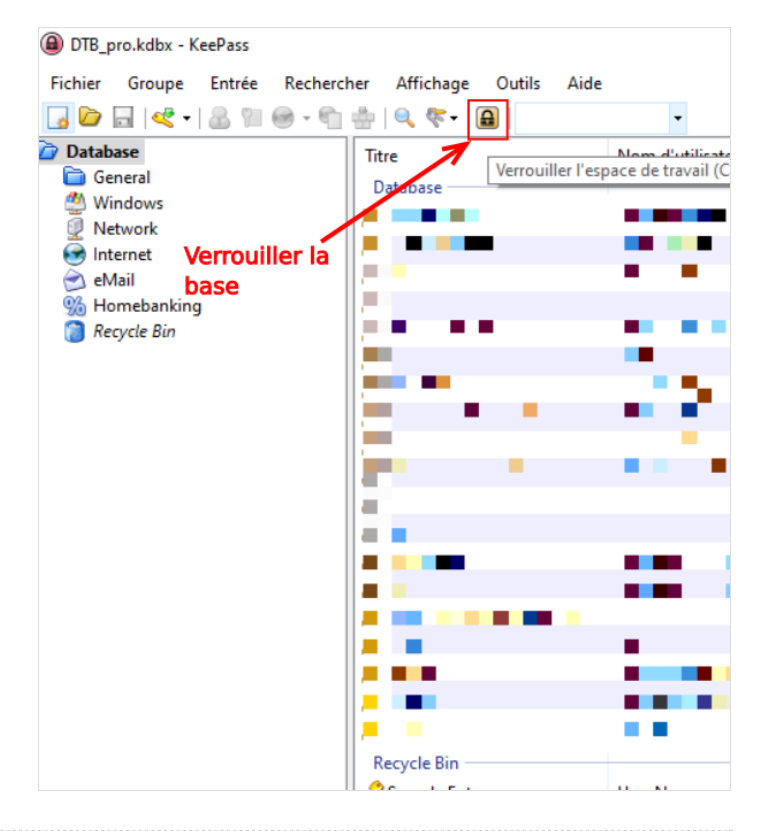

## <span id="page-1-1"></span>Étape 3 - La mise en veille automatique

Il est possible de paramétrer une veille automatique qui se déclenchera après une période d'inactivité. Pour cela :

- 1. Cliquer sur "Outils"
- 2. Cliquer sur "Options"

#### <span id="page-1-2"></span>Étape 4 - Paramétrer la mise en veille automatique

Une fois le menu ouvert, depuis l'onglet "Sécurité":

- 1. Cocher la ligne 1 : Verrouiller l'espace de travail après une période d'inactivité sur keepass (en secondes) et renseigner la durée (300s = 5minutes)
- 2. Cocher la ligne 2 : Verrouiller l'espace de travail après une période globale d'inactivité de l'utilisateur (en seconde) et renseigner la durée
- 3. Cliquer sur Ok pour enregistrer les modifications

La mise en veille est désormais programmée. Dès lors que Keepass notera une inactivité d'une certaine durée de la part de l'utilisateur, il verrouillera la base et demandera la clé principale à la réouverture de la base.

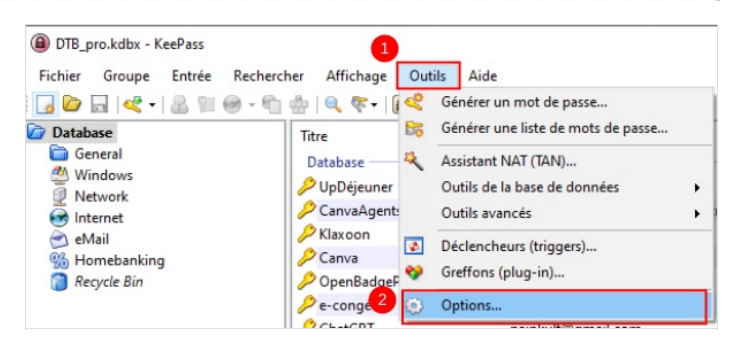

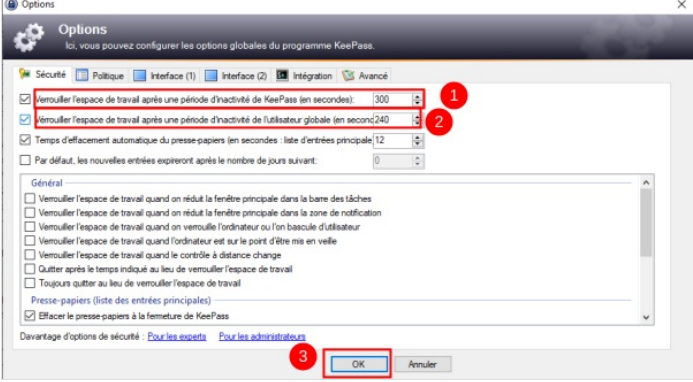